# ピクチャアプリにプラグイン

日本Androidの会2009/1/31 V1.00木南英夫

プラグインってなに?

- • Picasaアプリをインストールすると
	- –PictureアプリのShareボタンにPicasaが表示される

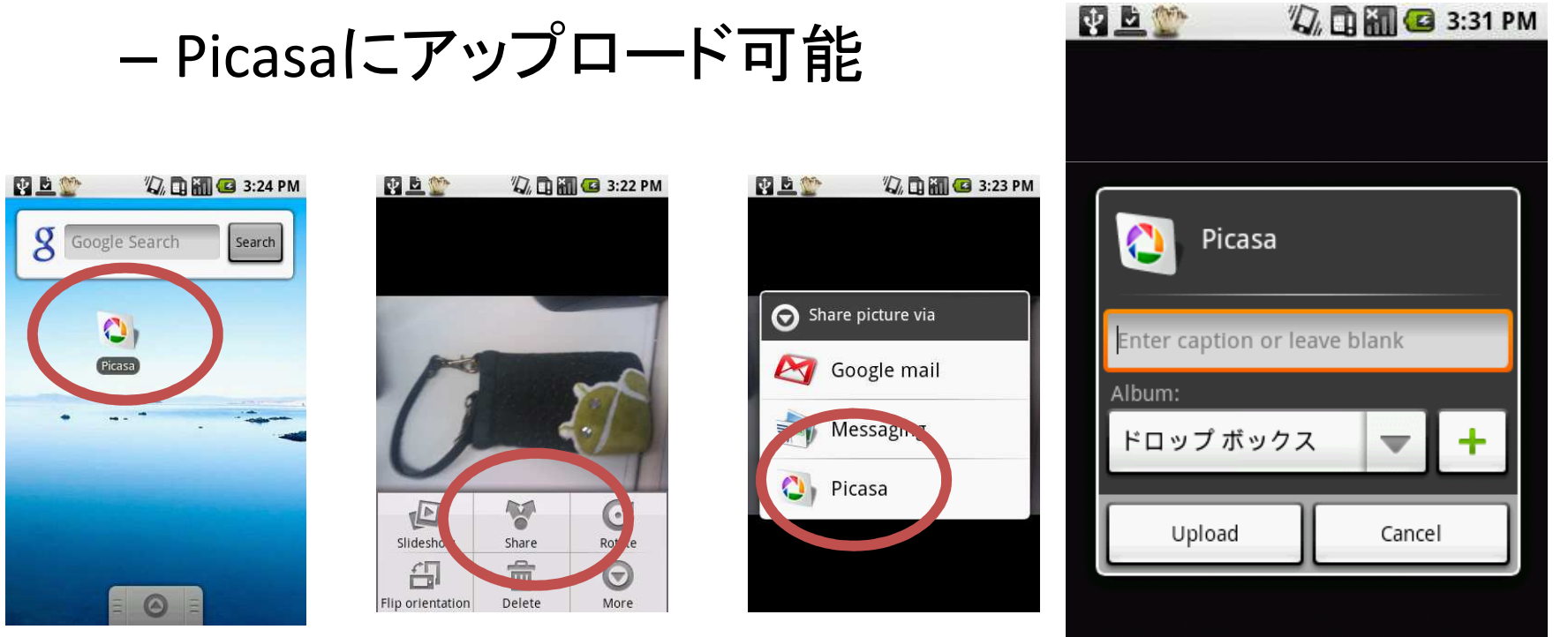

どうやってるの?

• ドキュメントをみると、インテントフィルターでアクティビティを検索しているようだ

–— Intent.CATEGORY\_ALTERNATIVE

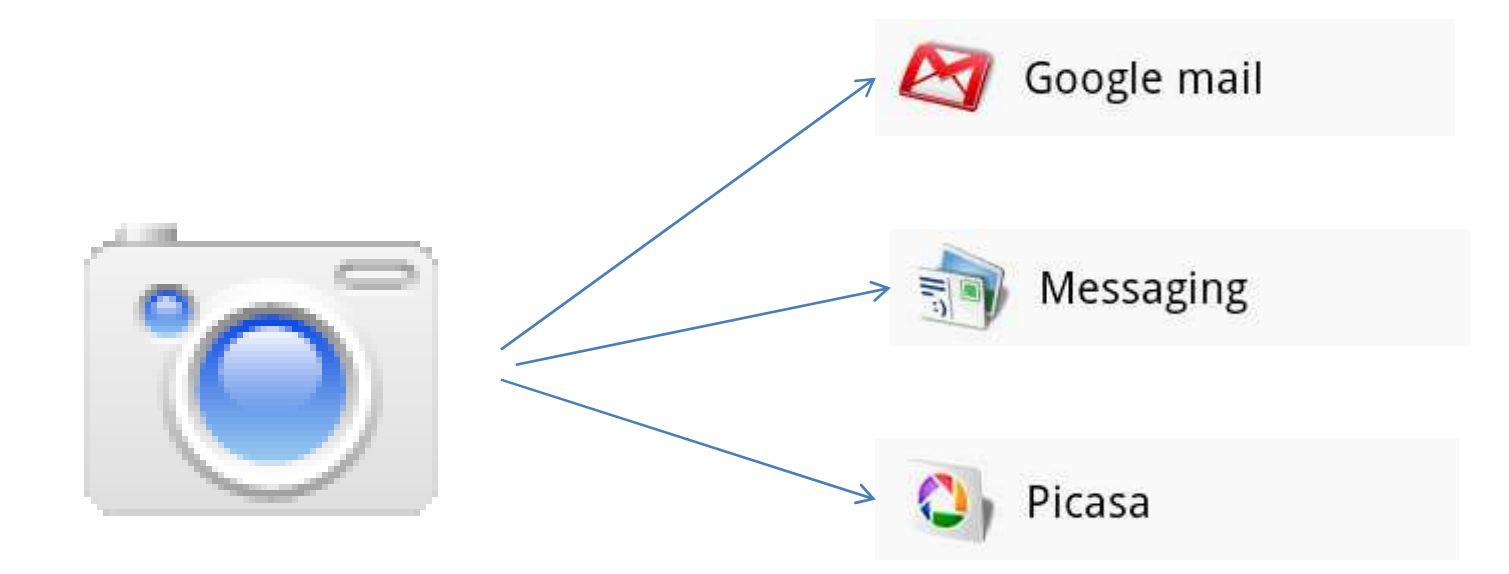

## インテントフィルターって?

• AndroidManifest.xmlの中の一要素— II *I III I A* I *I A VE* ILI. <del>42</del> III O ZA *I* IIVZ いつ、アクティビティを起動するかを指定

#### •とりあえず、書いてみる

<activity

 android:name=".HelloAlternative" android:label="@string/app\_name"android:icon="@drawable/icon" android:theme="@android:style/Theme.Dialog"><intent-filter>

> <category android:name="android.intent.category.DEFAULT"/> <category android:name="android.intent.category.ALTERNATIVE"/><data android:mimeType="image/jpeg"/><action android:name="android.intent.action.SEND"/>

</intent-filter>

</activity>

表示された!

- •設定したタイトルとアイコンが表示された
- •選択すると、アクティビティが起動

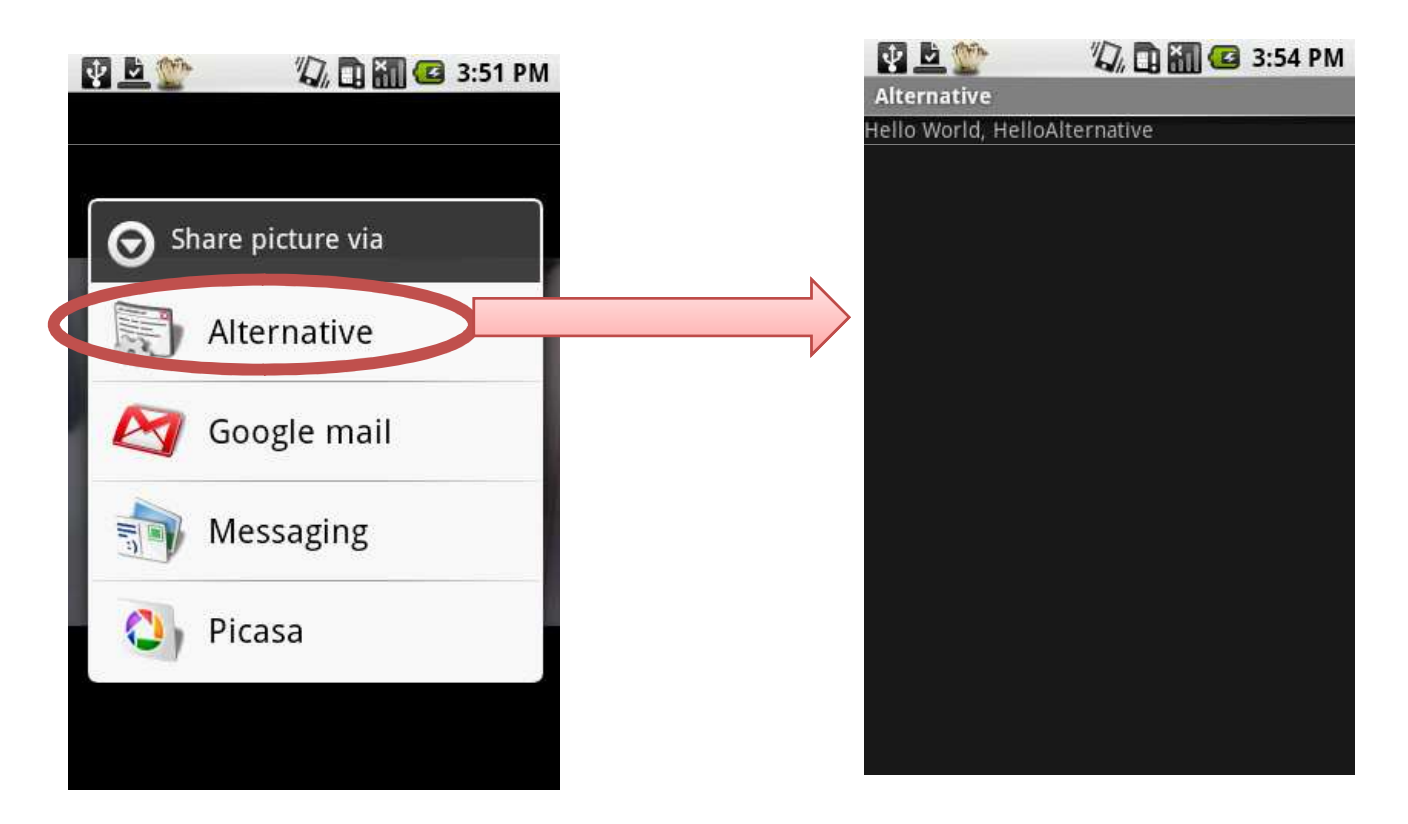

# 別のアプリから呼び出してみる

• Menu. addIntentOptionsを使えるようだ–<mark>-メニューが二つ追</mark>加された

**public boolean onCreateOptionsMenu(Menu menu) {**

```
Intent intent = new Intent();
intent.addCategory(Intent.CATEGORY_ALTERNATIVE);intent.setAction(Intent.ACTION_SEND);intent.setType("image/jpeg");
```

```
menu.addIntentOptions(Menu.CATEGORY_ALTERNATIVE, 0, 0,new ComponentName(this, HelloAlternativeMenu.class),null, intent, 0, null);return super.onCreateOptionsMenu(menu);}
```
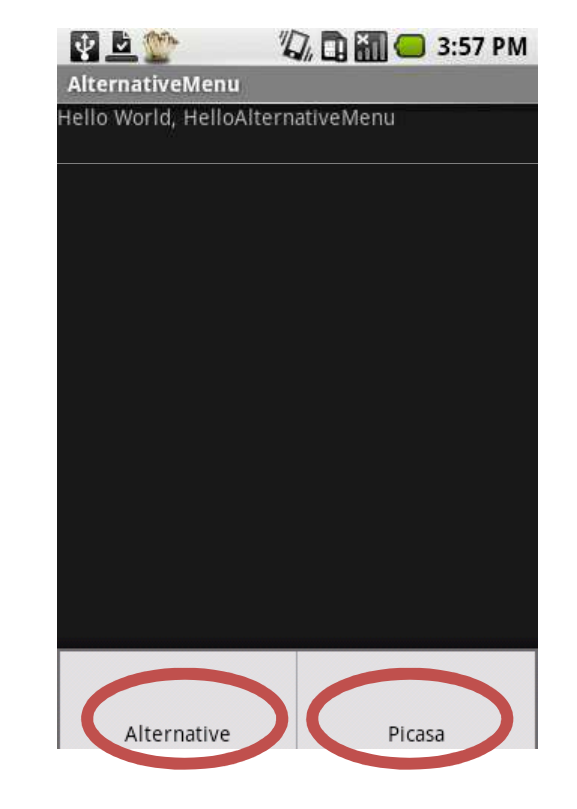

## データはどうやって取るの?

- •• Intent.ACTION\_SENDのドキュメントの記載
	- –— Intent.EXTRA\_STREAMにUriが設定される
	- Hri uri σotlntontΩ c Uri uri = getIntent().getParcelableExtra( Intent.EXTRA\_STREAM);
- • コンテントプロバイダーからインプットストリームで読み出し
	- –— Media<mark>のヘルパーメソッドを利用</mark>
	- $\blacksquare$  MAAIA GATRITMANIGATI ANTANTR Media.getBitmap(getContentResolver(), uri)

イメージを表示してみる

#### •ImageViewに張り付けてみる

public class HelloAlternative extends Activity {

}

}

```
public void onCreate(Bundle savedInstanceState) {super.onCreate(savedInstanceState);setContentView(R.layout.main);
```

```
String action = getIntent().getAction();
if (Intent.ACTION_SEND.equals(action) ) {Uri uri =
        getIntent().getParcelableExtra(Intent.EXTRA_STREAM);setImage(uri);}private void setImage(Uri uri) {
```

```
try {Bitmap bm = Media.getBitmap(getContentResolver(), uri);<br>ImageView iv = (ImageView)findViewById(R id image_view
      ImageView iv = (ImageView)findViewById(R.id.time);
      iv.setImageBitmap(bm);} catch (IOException e) {
      e.printStackTrace();}}
```
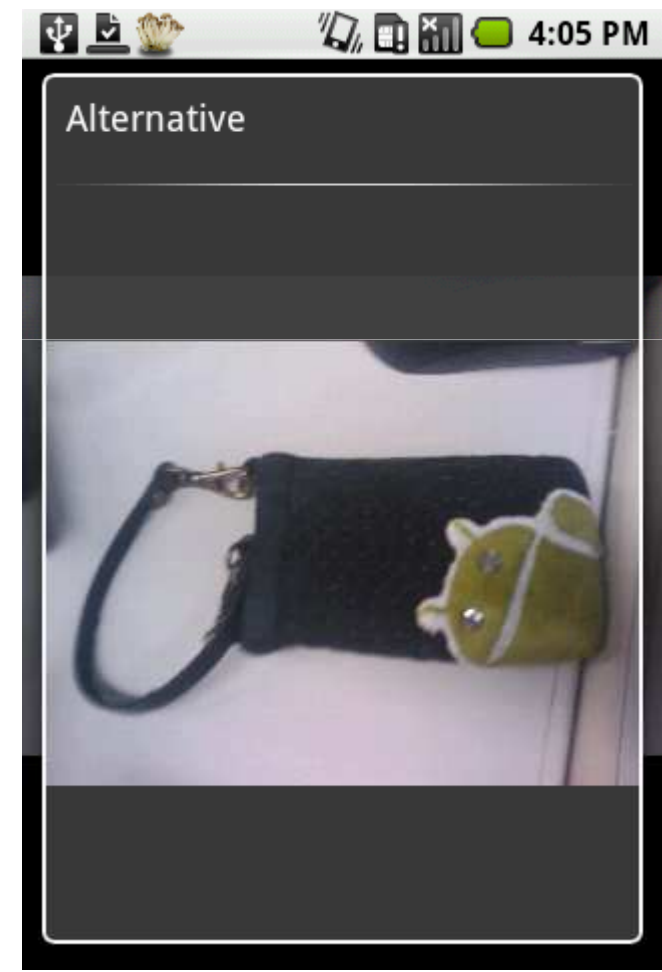

まとめ(1)

- • インテントフィルターを使うと、他のアプリのメニューから自分のアプリを起動できる
	- – カテゴリーを追加
		- android.intent.category.DEFAULT
		- android.intent.category.ALTERNATIVE
	- – アクションを追加
		- ANAIAIN INTANI android.intent.action.SENDなど
	- – データタイプを追加
		- $\bullet$  3 n d r n i d i n i m i m  $\Delta$  i wr android:mimeType="image/jpeg"など

### まとめ(2)

- •• アクティビティ間のデータの受け渡しは、コンテン トプロバイダーを使用する
	- ¬士 レノ 1H|| ! | / | |━━ ℕ —े一右7 人 送り側は、ブロードキャストレシーバーで要求を受け取る
		- android.content.BroadcastReceiver
	- 受け取り側は、コンテントレゾルバでデータを受け取る。
		- android.content.ContentResolver
	- または、プロバイダーから提供されているヘルパーメ<br>- 、…!゛<sup>\*</sup>\* 生甲<u>すて</u> ソッドを使用する
		- android.provider